#### Photo 2: Shadow Photography

Setup:

Plug in your Jump drive and create a new folder called "Shadow Photography"

Create a new folder in the "Shadow Photography" folder called "Edits"

Transfer your photos from your memory card to the "Shadow Photography" Folder your jump drive

### 

#### Step 1: Cropping using Perspective Crop

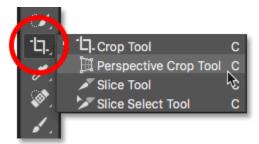

Using the perspective crop tool outline the area in which you want to crop. Draw a box around the object to be cropped and rearrange the corners to the corners of the object (the papers edges and corners)

#### NOTE: Perspective crop allows you to "fix" perspective issues associated with distortion

#### Click "Enter" to Apply

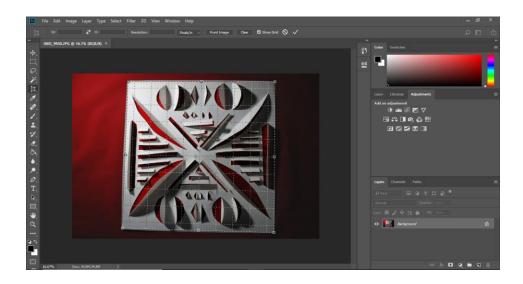

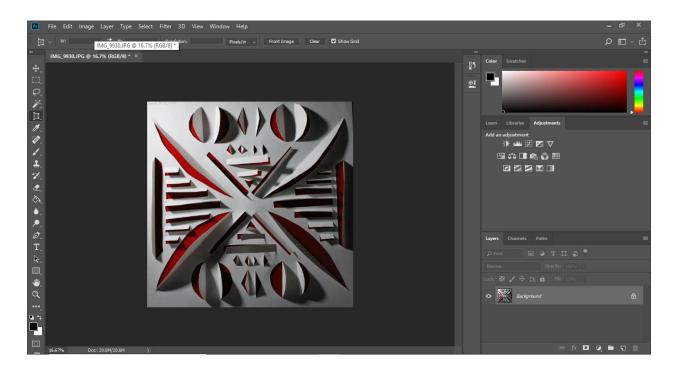

#### Step 2: Levels Adjustment Layer

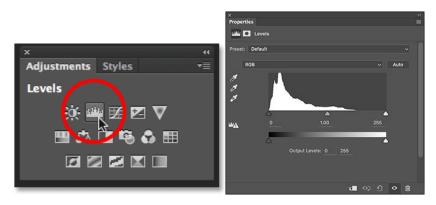

Using the Levels Adjustment Layer, use the black and white "eye droppers" to define the darkest darks and lightest lights.

Please adjust the Levels Bands as well to find a good range of values

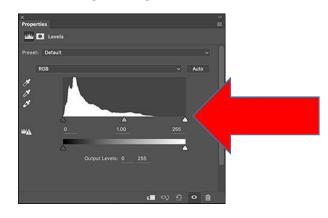

Before:

After:

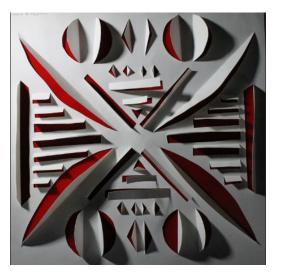

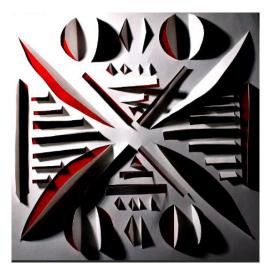

Step 3: Convert to Black and White (Optional/ Highly Recommended):

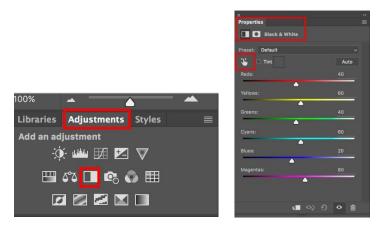

NOTE: Use the color bands to adjust specific colors (your background color) to enhance value range

| ×                 |      |
|-------------------|------|
| Properties        |      |
| 🚺 💿 Black & White |      |
| Preset: Default   |      |
| 👑 🗆 Tint          | Auto |
| Reds:             | 40   |
|                   |      |
| Yellows:          | 60   |
|                   |      |
| Greens:           | 40   |
|                   |      |
| Cyans:            | 60   |
| <b>▲</b>          |      |
| Blues:            | 20   |
| <b>▲</b>          |      |
| Magentas:         | 80   |
| <b>▲</b>          |      |
|                   |      |
| <b>र</b> ∎ ୦) ମ   | 0 📾  |
|                   | • 🗊  |

Before:

After:

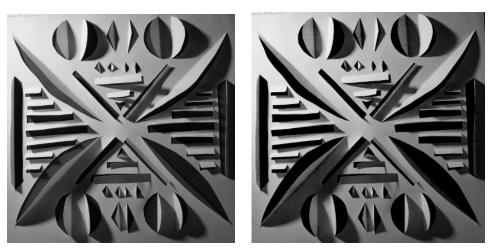

#### Step 4: Saving and Uploading

When you have completed your editing process, save the photo as a .jpeg to your "Edits" inside your "Shadow Photography" folder on your jump drive.

When you are completely done editing, upload 10 images of the paper cut outs and 5 of the cut cups to google drive in a folder called "Shadow Photography"

## **10 Paper Cutouts Photos**

# <u>5 Cut Cup Photos</u> <u>15 Photos Total!!!!</u>